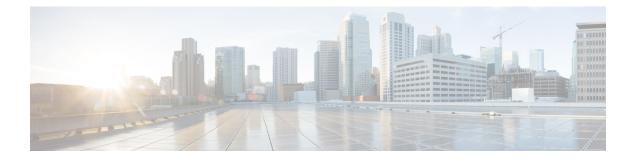

## **Harbor Registry**

Using a Harbor registry, you can host container images in a local, private Docker registry. Harbor is an extension of the basic Docker registry that implements access controls, identity management, and a graphical interface. Using imagePullSecrets, Kubernetes resources can connect to a Harbor Registry to retrieve container images on other systems.

This chapter contains the following topic:

• Using Harbor Registry in Tenant Clusters, on page 1

## **Using Harbor Registry in Tenant Clusters**

Follow these steps to create a new tenant cluster with access to the Harbor registry:

| Step 1 | Obtain the Ingress Root CA Certificate from the Kubernetes UI in one of the following ways:                                                                            |
|--------|----------------------------------------------------------------------------------------------------|
|        | • Use the steps in Ingress CA.                                                                                                    |
|        | • Run the following command on the tenant cluster where Harbor registry is installed.                                                                                  |
|        | <pre>kubectl get secrets -n ccp ccp-ingress-tls-ca -o jsonpath='{.data.tls\.crt}'   base64decode</pre>                                                                 |
|        | You can view the Harbor endpoint at https:// <load_balancer_ip>:443 of the cluster where it is installed.</load_balancer_ip>                                           |
| Step 2 | Create a new tenant cluster.                                                                                                    |
|        | For more information, see Creating Kubernetes Clusters on vSphere On-prem Clusters.                                                                                    |
| Step 3 | In the Node Configuration screen, copy and paste the Root CA certificate obtained in Step 1.                                                                           |
|        | Adding CA certificates to the Root CA is the only supported method of enabling secure registries in Cisco Container Platform tenant clusters.                          |
|        | Note Do not enable Harbor in the Harbor Registry screen.                                                                                                    |
| Step 4 | After tenant cluster creation, SSH to one of the VMs in the cluster and login to the Harbor registry with the password you provided during the installation of Harbor. |
|        | docker login -u admin -p *****<br>https:// <load_balancer_ip>:443</load_balancer_ip>                                                                                   |

I